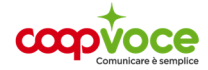

## **CONFIGURAZIONE INTERNET**

## Sistema Operativo**: iOS**

- Toccare l'icona **Impostazioni**
- Toccare **Cellulare**
- Attivare Dati **Cellulare**
- Toccare Rete Dati **Cellulare**

Compilare i campi nei Menù: **Dati Cellulare, Configurazione LTE e Hotspot personale** come segue:

**APN**: internet.coopvoce.it

**Nome utente**: (nessuno)

**Password**: (nessuno)

Tornare al menu **Home** e riavviare il telefono.

Per attivare **l'Hotspot** sul tuo dispositivo iOS:

- Toccare l'icona **Impostazioni**
- Selezionare **Hotspot personale**
- Attivarlo